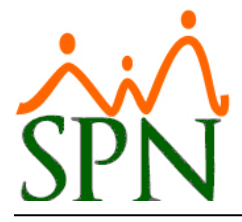

## **Padrón de Empleados:**

El objetivo de esta opción es mostrar el detalle de todos los empleados resumido donde se incluye una foto del mismo.

Para generarlo deben ir a la opción "Padrón de Empleados" del menú "Reportes" del módulo "Personal".

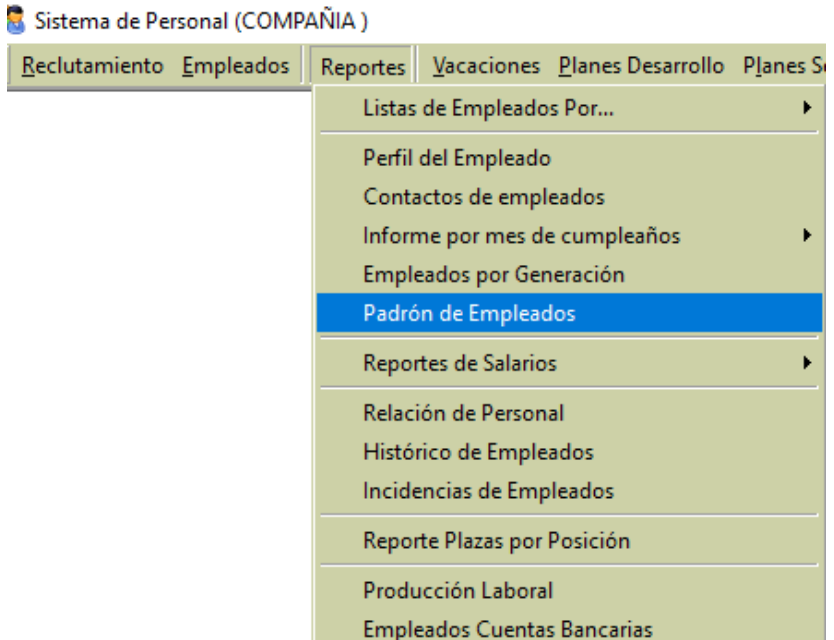

Una vez ingresen al a la consulta de "Padrón de Empleados" se desplegará la siguiente ventana.

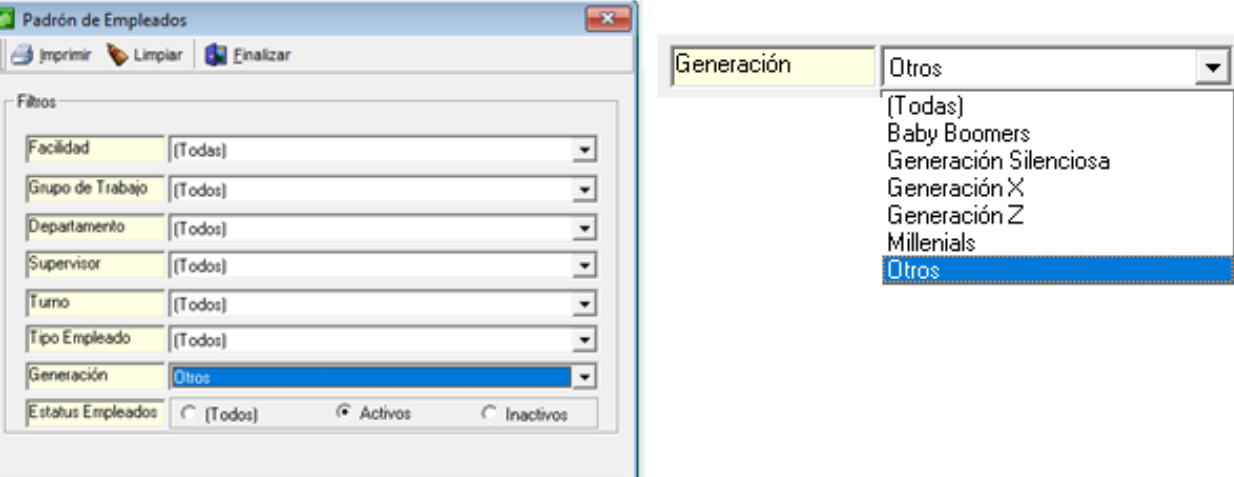

Podrán elegir múltiples filtros como son Facilidad, Grupo de Trabajo, Departamento, Supervisor, Turno, Tipo de Empleado, Estatus "Activos, Inactivos, Todos".

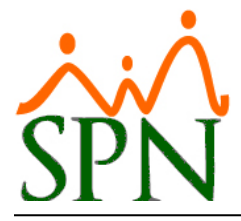

Los filtros anteriormente mencionados dependen de la configuración de cada empresa, por. Ejemplo: cantidad de facilidad o sucursales.

El filtro Generación trae los siguientes valores en la lista desplegable:

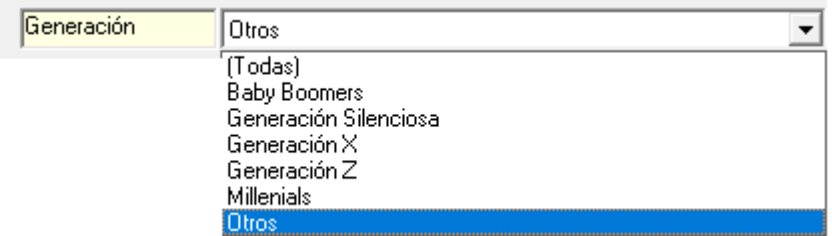

Seleccionados nuestros filtros nos vamos a la opción "Imprimir"

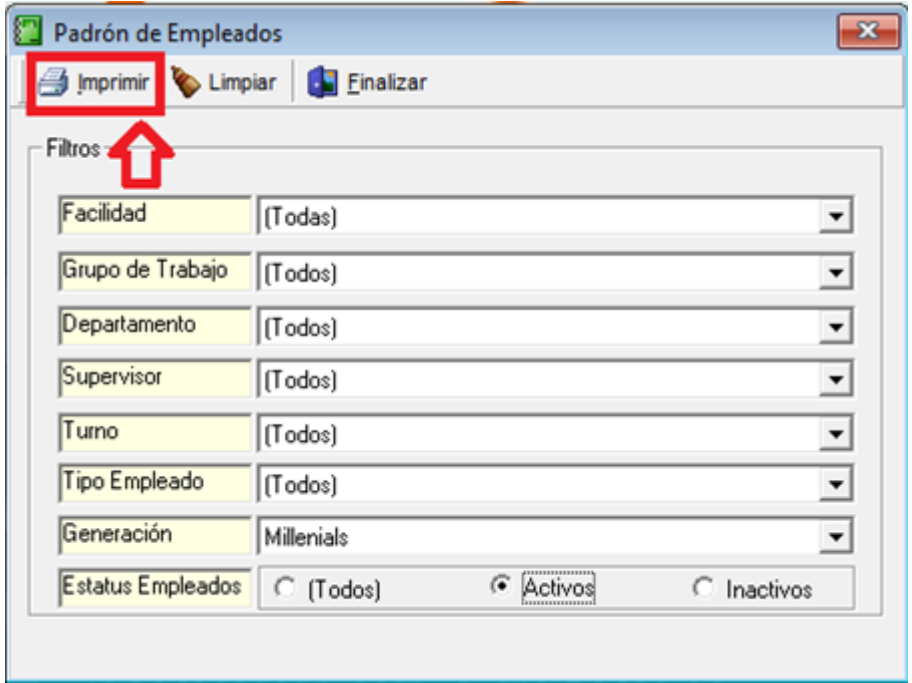

Al presionar "Imprimir" se genera un reporte de nuestro Padrón de Empleados el cual se muestra en la siguiente página.

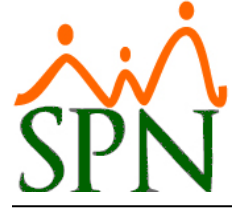

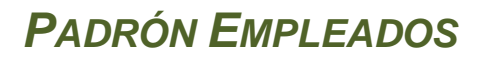

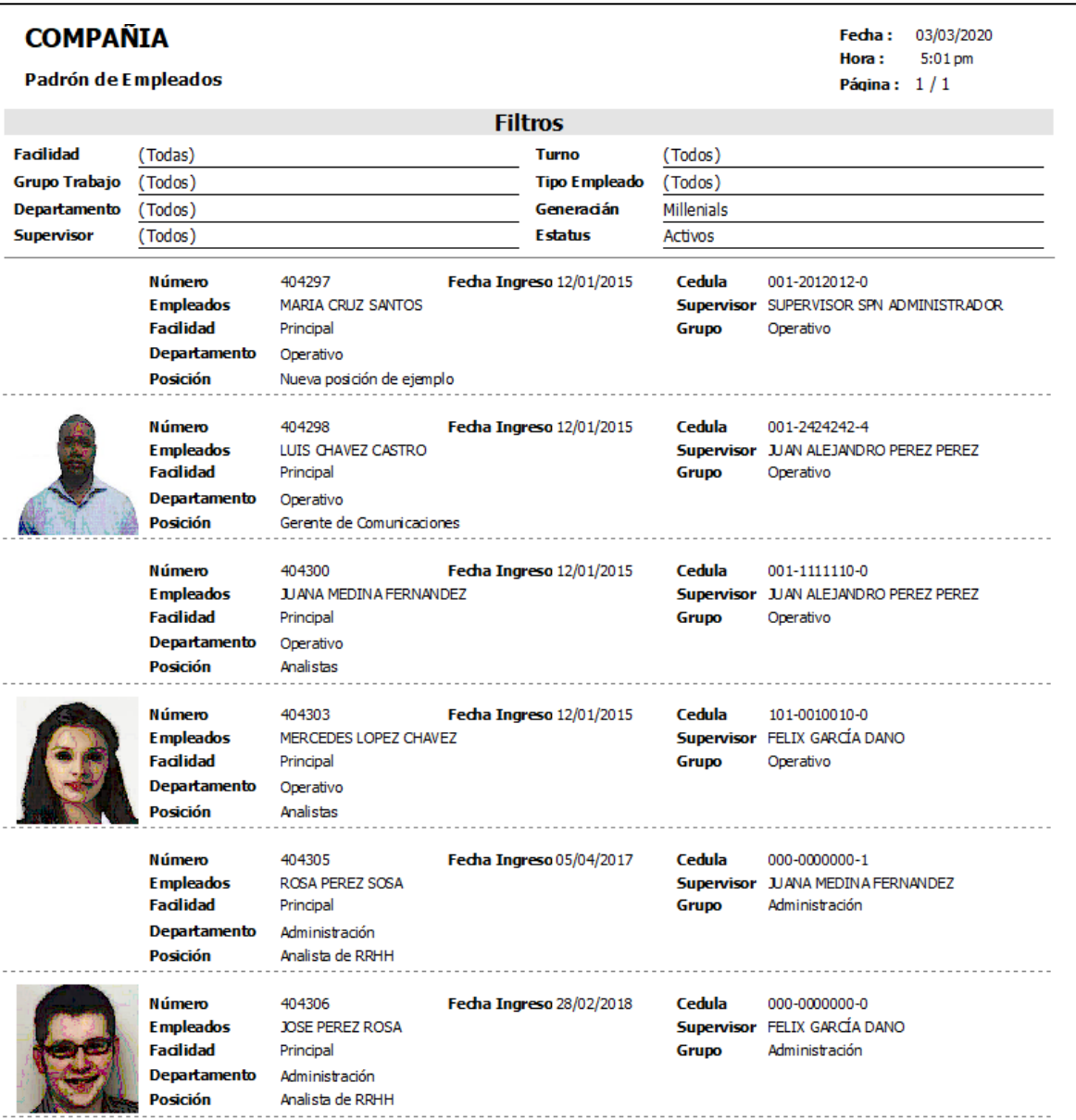